## **Restore failed - Write failed - Permission denied WriteFilemSystemData failed**

This bug has bee resolved in [Macrium Reflect v7.1.2695](http://updates.macrium.com/reflect/v7/v7.1.2697/details7.1.2697.htm) and later. Please **take the 'Other Tasks' > 'Check for updates' menu option** if you are experiencing this problem.

A restore to a BitLockered volume can fail with the following error shown in the restore log:

Restore failed - Write failed - 13 - Permission denied WriteFilemSystemData failed pDataRun == NULL RemapMFTRecord failed

When using **'Drag and Drop'** to restore to an unlocked BitLocker partition, Macrium reflect will **incorrectly** attempt to perform a **BitLocker Live Restore** if the result of the operation is to shrink or extend the restored partition.

For more information on BitLocker Live Restore please see: [BitLocker Restore/Clone Outcomes](https://knowledgebase.macrium.com/display/KNOW7/BitLocker+Restore+Outcomes)

In this example, drive 'G' on the target has been shrunk and the restore will error if Drag and Drop is used to replace the target partition.

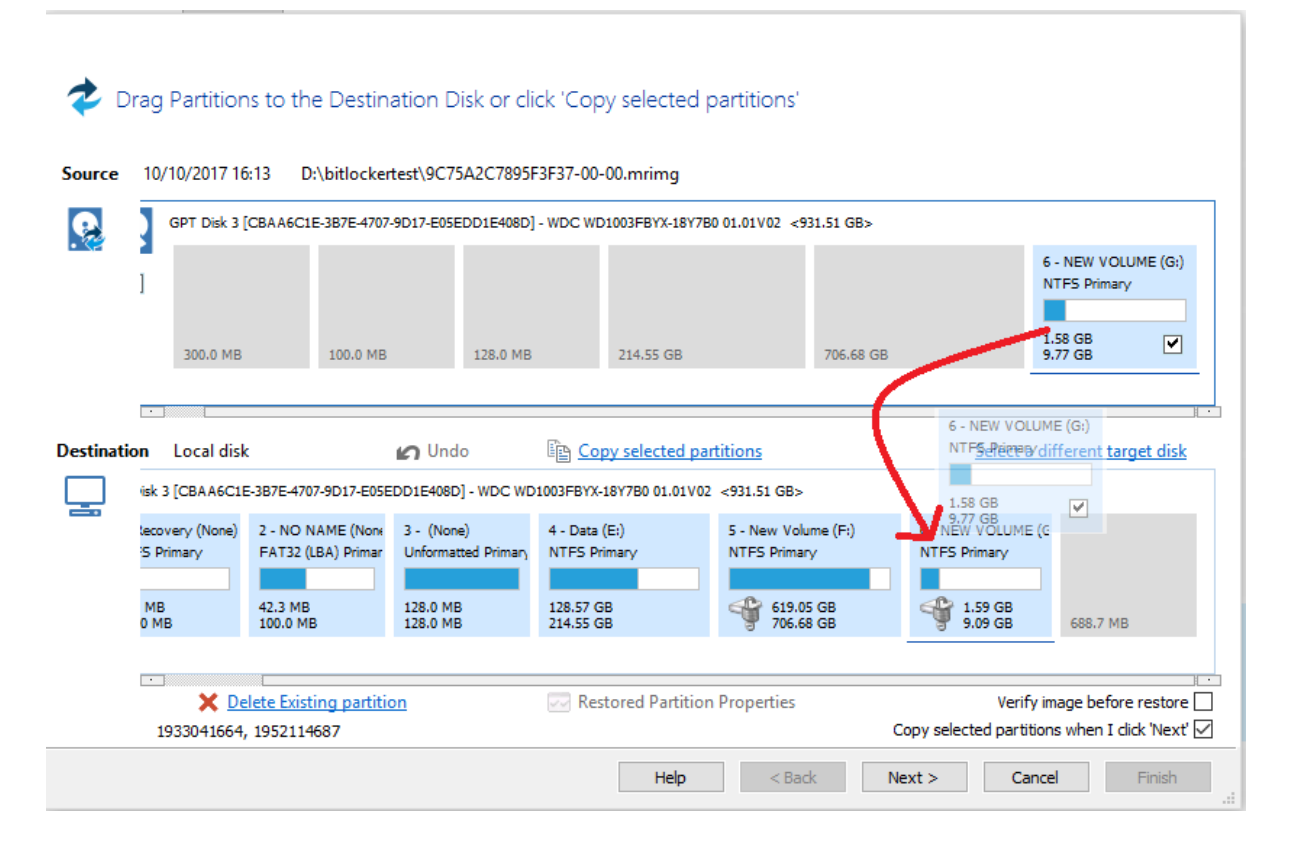

## Force a BitLocker Removal Restore

To force a **BitLocker Removal Restore** where the source and target partitions are a different size, **click 'Copy Selected Partitions'.** This will automatically delete the target partition before restoring.

Alternatively, when using **'Drag and Drop'**, first delete the current partition manually by **clicking the target partition with the left mouse button** and **clic king 'Delete Existing Partition'**.

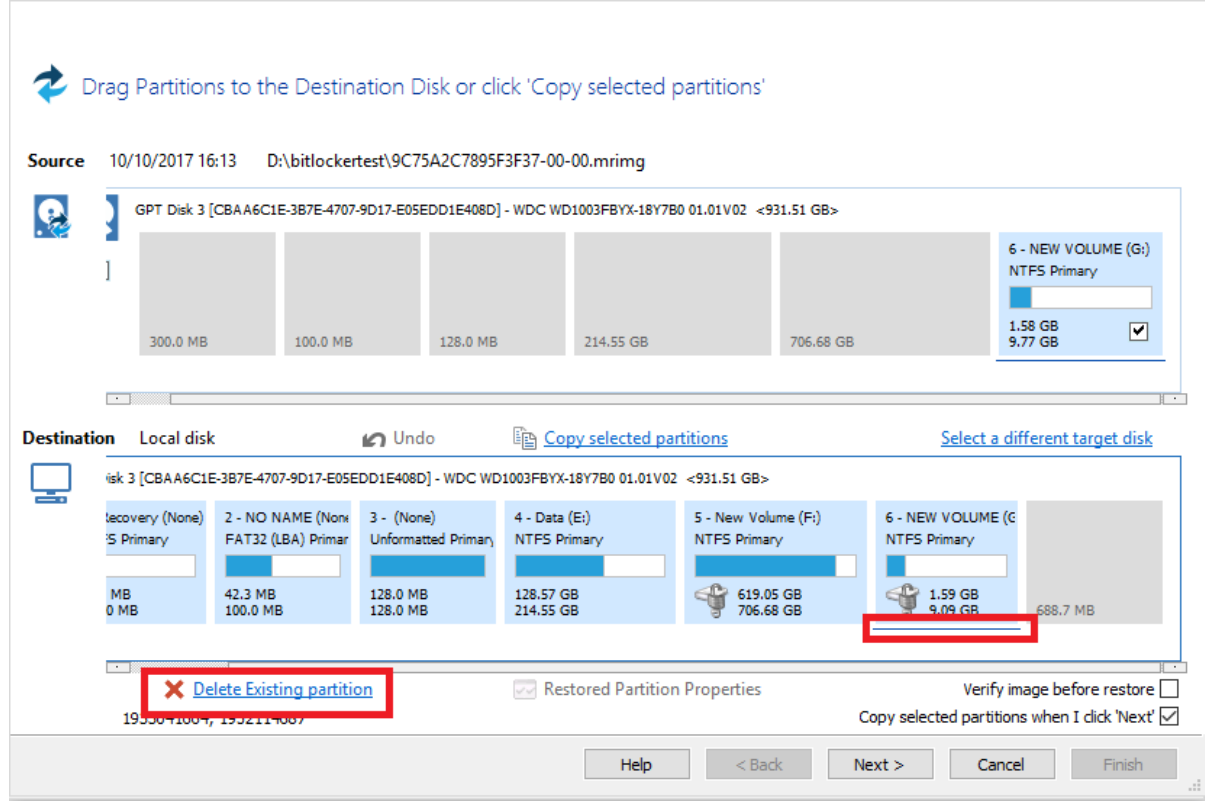

Then **'Drag and Drop'** the source partition to the target free space.

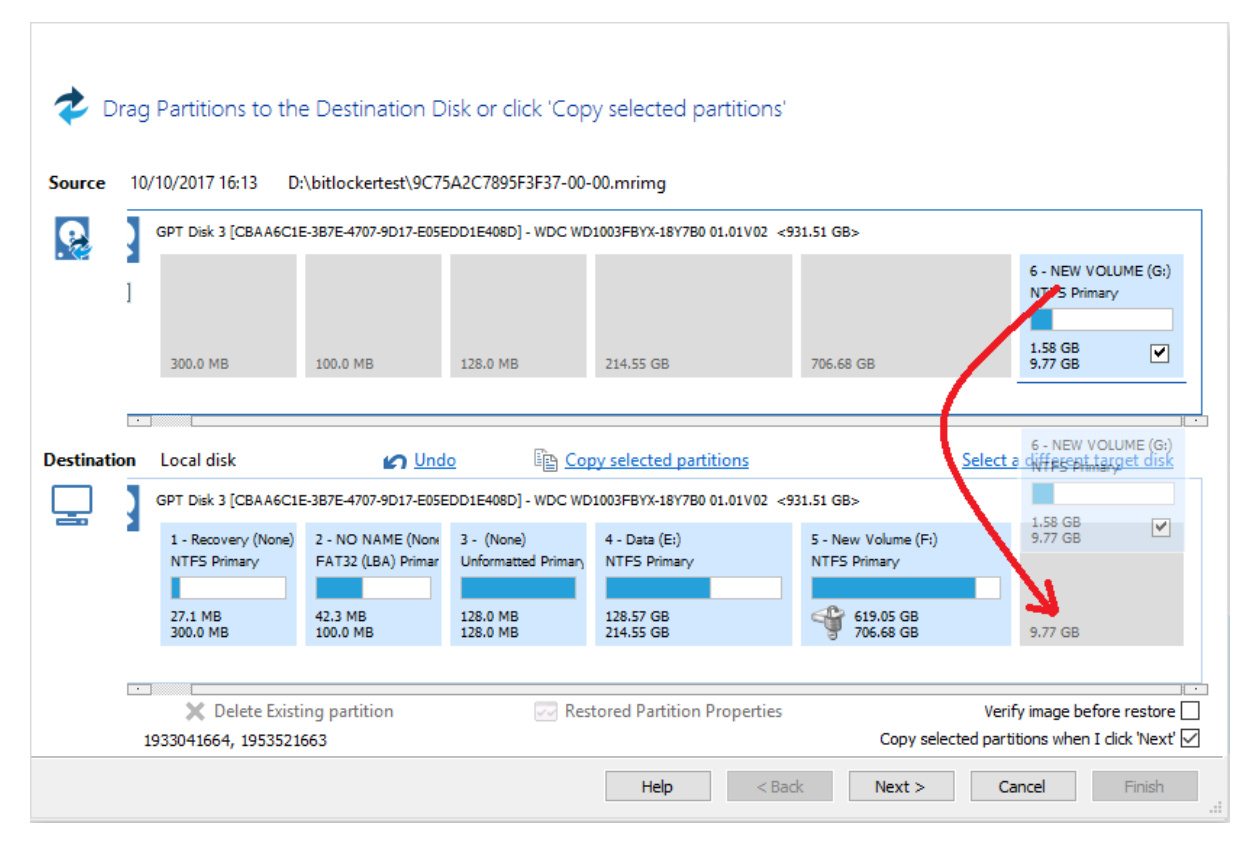

The restored partition can also be resized if necessary.

Please note that after the restore BitLocker must be re-enable as described here: [BitLocker Restore/Clone Outcomes](https://knowledgebase.macrium.com/display/KNOW7/BitLocker+Restore+Outcomes)